BG交易所APP下载(快捷通道绿色版)方法

Andriod 系统安装教程

1、登录官网,点击 "Android" 安装包,下载完成后按照系统引导安装即可。

2、当您在安装或使用过程中遇到任何问题,请点击 "帮助" 联系客服。

iOS系统安装教程

1、准备一个非限制国家或地区 (美国、中国香港等) 的 Apple ID, 在 App Store 切换 Apple ID。

2、打开 App Store

应用,点击右上角的头像,退出登录,使用美国或香港地区的 Apple ID 登录。(如果提示"无法登录",可能是您近期切换账号过于频繁。您可以更换 ID 或者几小时后重试。如果 ID 被锁定,则需要进行验证或更换 ID 后再试。)

 3、登录成功后,会自动跳转至 ID 对应地区的 App Store。在 App Store 中搜索"Bitget",点击"GET"即可开始安装。

4、回到桌面即可看到 Bitget App 已安装成功。

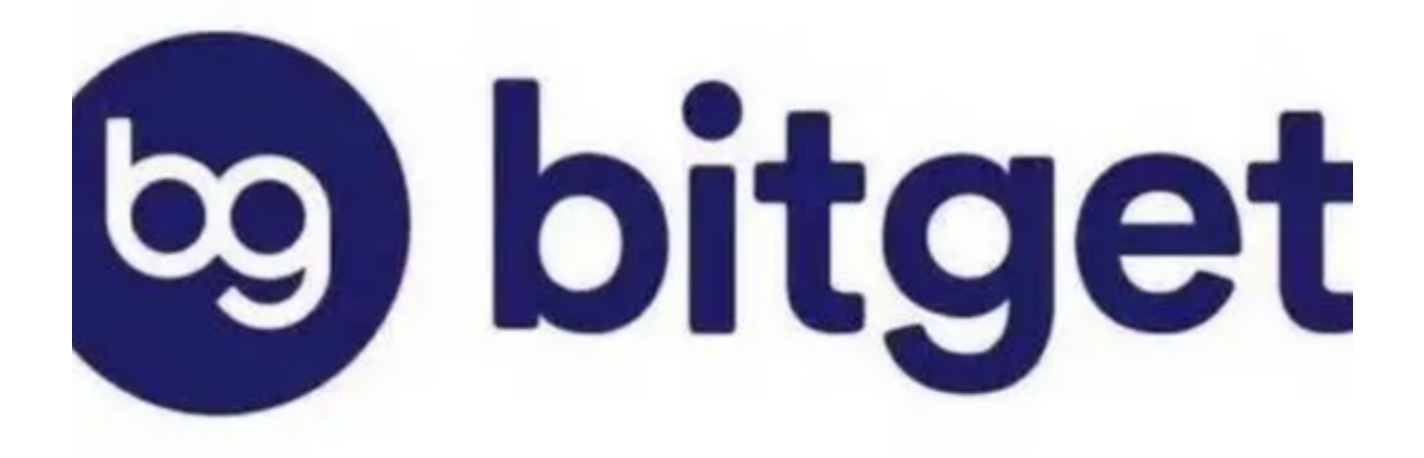

BG交易所APP安全性

 Bitget拥有一支强大的风控团队,全力维护平台的稳定和交易的安全。Bitget制定 了反洗钱(AML)政策, 并设置了用户注册后进行身份验证(KYC), 提高用户隐 私信息的安全性,防止用户的账户和密码泄露。

 Bitegt在2022年推出了3亿美元的保护基金,它是由BTC、USDT、USDC等加密 货币组成,保证基金在未来三年内的价值,而且不会撤回此款,基金信息全面公开 ,进一步加强数字资产的安全,让投资者在交易时安心、放心。

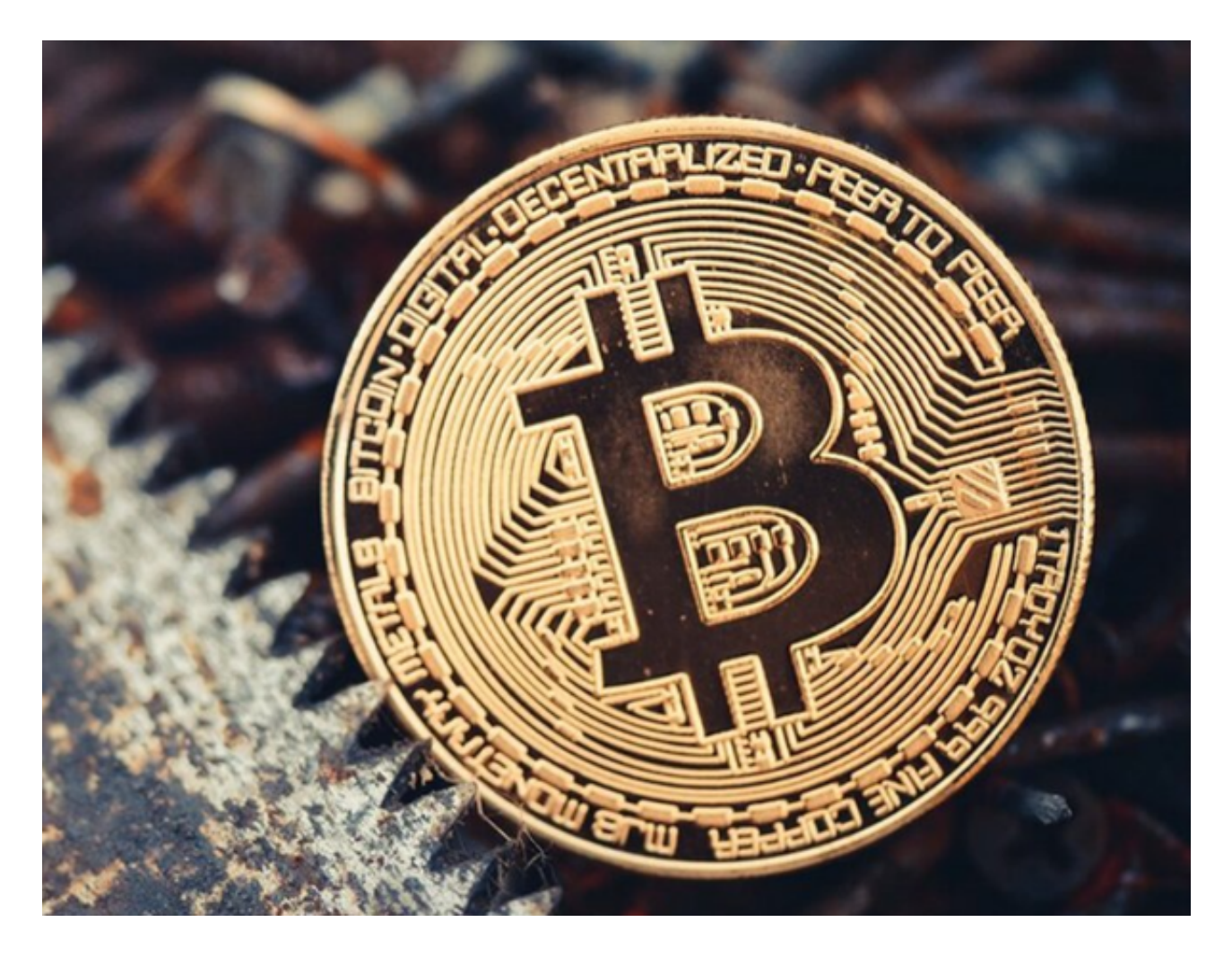

使用BG交易所APP交易的方法

- 1、首先,注册Bitget账户并进行身份验证,绑定手机号和谷歌验证器。
- 2、在账户安全设置页面设置资金密码并开启二次验证。

3、在账户中充值USDT或其他数字货币。

4、进入交易所页面,在左侧菜单中选择"币币交易"。 在数字货币交易区中,选择BTC/USDT交易对。

 5、选择买入或卖出。如用户要买入BTC,需在买入区域中输入买入数量和买入价 格,并确认订单。如用户卖出BTC,需在卖出区域中输入卖出数量和卖出价格,并 确认订单。

6、选择适合自己的交易方式,设置限价交易或市价交易。

 7、确认交易信息并支付或接收比特币,将交易后的数字货币转移到自己的数字钱 包中。

 8、检查订单。在成交记录中检查当前委托、近一周的历史委托以及成交明细等信 息。

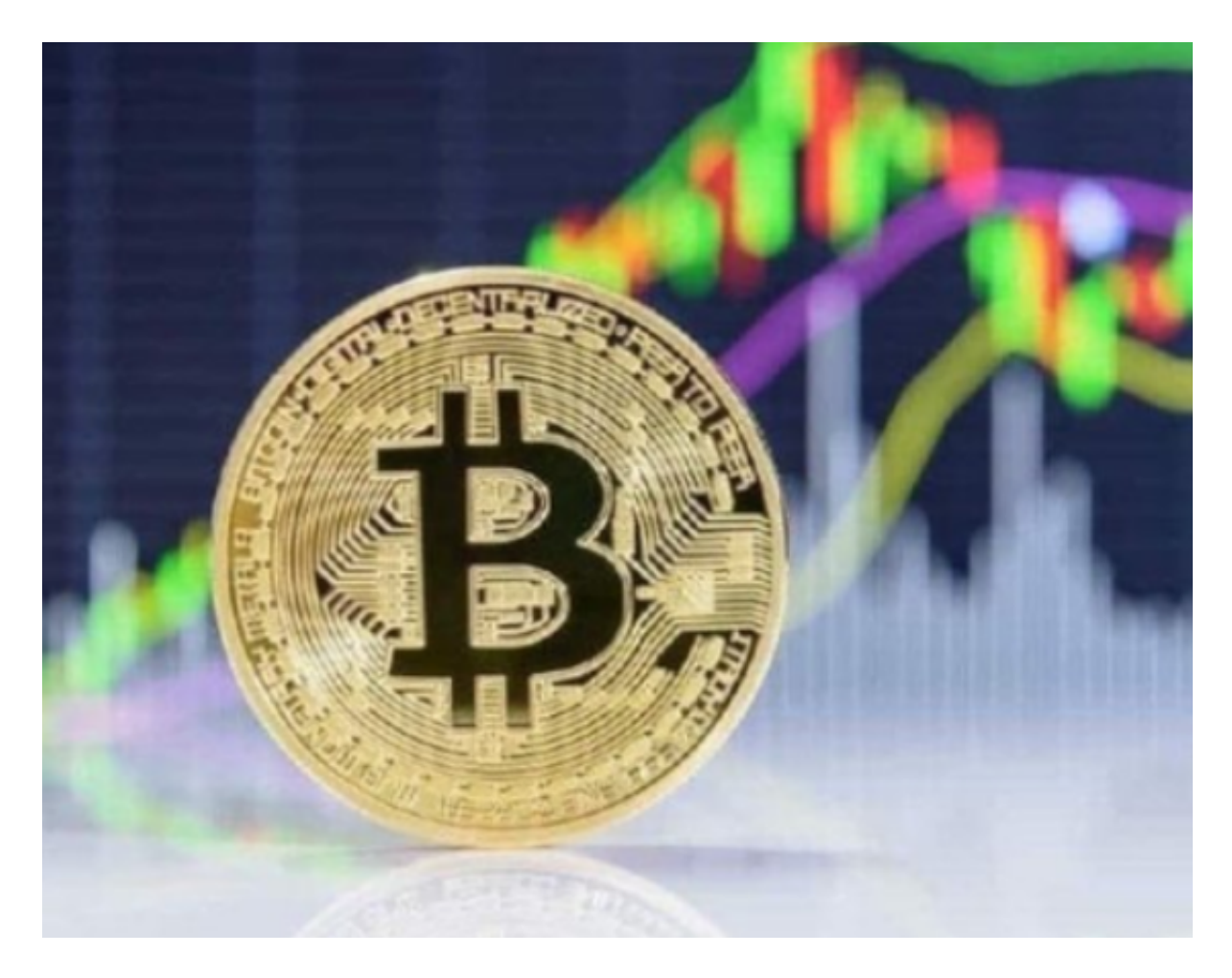

 BG交易所APP下载(快捷通道绿色版)方法已经分享给大家了,希望投资者们喜 欢。